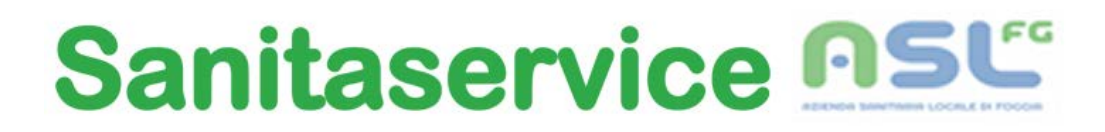

# **Faq**

# **Le Faq racchiudono domande e chiarimenti su specifici aspetti della procedura di candidatura on-line.**

# **1.Cosa si intende per "presentazione della candidatura on-line"?**

Sul sito <https://www.csselezioni.it/sanitaservice> è possibile registrare i propri dati anagrafici per ottenere il Codice Personale necessario per diventare un utente del servizio on-line di compilazione della domanda.

Quindi i passaggi fondamentali sono i seguenti:

- Registrazione account utente
- Compilazione domanda
- Invio domanda

Inoltre ricordiamo ai gentili candidati di leggere attentamente la **GUIDA** presente nell' **AREA UTENTE ACCESSO**.

#### **2. Come devo procedere qualora non ricevessi l'e-mail col Codice Password?**

Se non si dovesse ricevere l'e-mail con il codice password né nella casella di posta normale e né in quella indesiderata, si può effettuare la procedura di *Recupero Password* o cambiare solo l'indirizzo **e-mail** qualora sia stato aggiunto un indirizzo sbagliato. Tutto ciò è illustrato nella guida.

#### **3. Come mai mi sono registrata, mi è arrivata l'e-mail ma il sistema non mi fa entrare?**

Nell' e-mail ricevuta dal nostro sistema è presente un link es:( **www.csselezioni.it/sanitaservice /xxxxxxxxxxxx**) in blu dove bisogna **cliccare** per poter attivare l'account.

#### **4. La domanda si presenta solo on-line?**

**Si**. Le domande inoltrate diversamente, non saranno considerate valide.

#### **5. Perché pur avendo cliccato su salva domanda non ritrovo la domanda registrata?**

Perché è scaduto il timeout di sessione del sito web. Una sessione, ricordiamo, è una variabile temporanea che si crea e inizializza quando sul sito accede un nuovo utente. In piattaforma la sessione è configurata per scadere dopo 90 minuti. Pertanto dopo la scadenza non si potranno salvare i dati scritti nei campi del form on line. Se si ritiene che il tempo di 90 minuti possa essere non sufficiente, si consigliano i seguenti passaggi:

- 1. Dopo l'accesso utente cliccare sul tasto compila domanda del profilo di interesse e compilare i dati obbligatori (requisiti di ammissione);
- 2. Cliccare in fondo alla pagina sul tasto avanti fino all'ultima pagina dove comparirà il tasto salva domanda
- 3. Cliccare sul tasto salva domanda per creare il record della propria domanda nel database
- 4. A questo punto si potrà rientrare nella domanda cliccando sul tasto modifica domanda e completare/integrare i dati in ogni momento e fino alla scadenza del termine di presentazione della stessa.

#### **6. La data di scadenza è tassativa?**

**Sì.** Sarà possibile produrre domanda di partecipazione sino alle ore **23:59** della data indicata. Scaduto tale termine, il sistema non consentirà più l'accesso alla compilazione della domanda online.

#### **7. La domanda stampata deve essere spedita?**

**No.** Una volta firmata deve essere conservata. La domanda insieme alla ricevuta attesta la propria candidatura al concorso.

# **8. Riceverò comunicazioni relative ad eventuali modifiche riguardanti il calendario della prova d'esame?**

No. Eventuali modifiche riguardanti il calendario della prova d'esame saranno comunicate esclusivamente tramite avviso pubblicato sul sito istituzionale [www.sanitaserviceaslfg.it](http://www.sanitaserviceaslfg.it/)

Tale forma di pubblicità costituirà notifica ad ogni effetto di legge.

#### **9. Posso usare il mio indirizzo di posta elettronica certificata (PEC)?**

In fase di registrazione il candidato dovrà inserire un indirizzo di posta normale, al contrario nella pagina dedicata ai dati di residenza, si potrà (facoltativamente) inserire un indirizzo di posta certificata.

# **10. Nel caso in cui mi accorgo di aver inviato la domanda con alcuni dati sbagliati, ho la possibilità di correggere e inviarla una seconda volta?**

**Si,** nel caso in cui il candidato ha erroneamente inserito dei dati sbagliati ma ha già cliccato sul tasto invia domanda, avrà la possibilità di **sbloccare** la domanda (sempre all'interno della propria **AREA UTENTE ACCESSO**) e quindi potrà reinserire i dati re-inviando la domanda in maniera corretta.

# **11. Posso entrare nell'Area Utente Accesso, compilare i campi obbligatori salvare la domanda e rientrare in un secondo momento?**

**Si**, può entrare tutte le volte che vuole fino alla data di scadenza del bando.

#### **12. Perché se faccio copia ed incolla del mio codice ricevuto sulla mia e-mail dal vostro sistema non mi fa entrare?**

**Perché**, deve reinserirlo manualmente. Copiando ed incollando potrebbe prendere uno spazio in più e quindi risulterebbe non Valido.

#### **13. Nelle esperienze lavorative, mi viene richiesta una data di inizio e una data di fine periodo, quale data devo indicare se ho ancora un contratto di lavoro in essere?**

I periodi richiesti servono per valutare i tioli posseduti a momento dell'invio della domanda di partecipazione, pertanto, per chiudere il periodo è necessario indicare la data in cui si compila la domanda.

#### **14.Sulla domanda on line, va posta la firma?**

**No**, la domanda on line, va inviata senza la firma. La firma sarà posta solo sulla stampa della domanda.

# **15. Se ho la necessità di sostituire l'indirizzo mail indicato in fase di registrazione, come devo fare?**

All'interno dell' AREA UTENTE ACCESSO, potrà trovare il tasto di MODIFICA INDIRIZZO E-MAIL. Questa procedura è presente anche all' interno della Guida Tecnica.